## Okna programów

System operacyjny Microsoft Windows

# Ikony

**Ikona to graficzne przedstawienie obiektu, w szczególności pliku, skrótu lub folderu:**

- Ikona przedstawiająca plik
- Ikona przedstawiająca skrót
- Ikona przedstawiająca folder

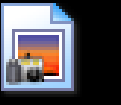

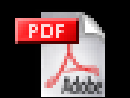

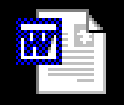

IMG.jpg

dokument.pdf

dokument.doc

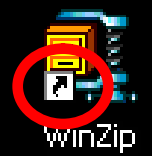

Skrót do Dysk Skrót do Stacja lokalny (D) dysków CD

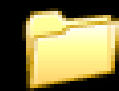

folder

### Ikony systemowe

- Ikona "Kosz" przechowuje skasowane pliki (po przywróceniu pliki wracają do poprzedniej lokalizacji, po opróżnieniu kosza są definitywnie kasowane)
- Ikona "Mój komputer" pozwala na przeglądanie zasobów komputera
- Ikona "Moje miejsce sieciowe" umożliwia przeglądanie zasobów udostępnionych w sieci komputerowej
- Ikona "Moje dokumenty" przechowuje dokumenty użytkownika (wiele programów użytkowych domyślnie zapisuje tam pliki)

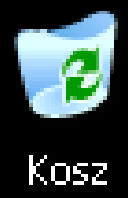

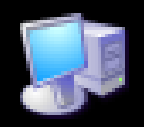

Mój komputer

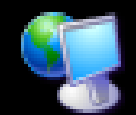

Moje miejsca sieciowe

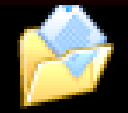

Moje dokumenty

### Właściwości systemu

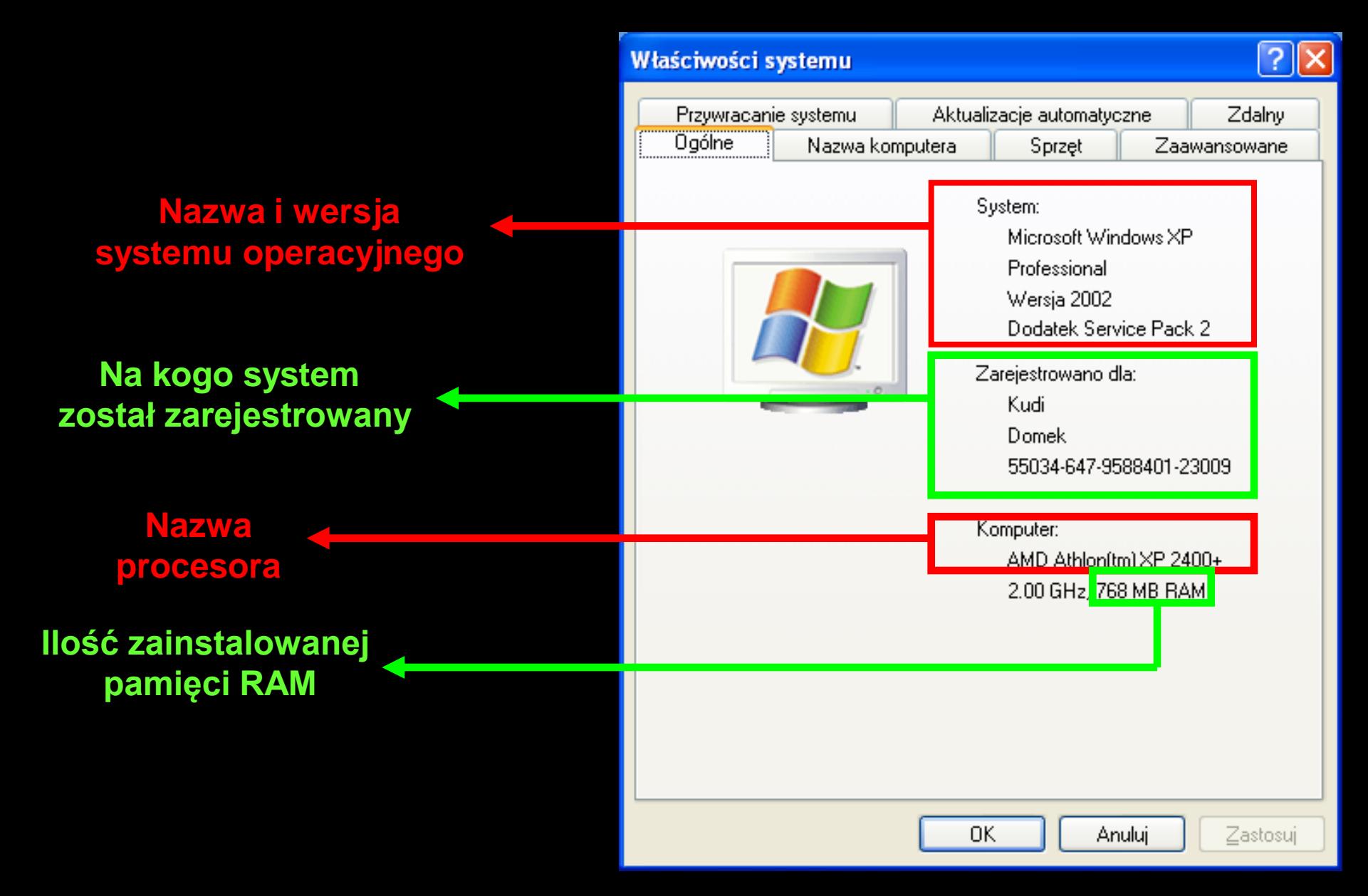

### Budowa okna systemu Windows XP

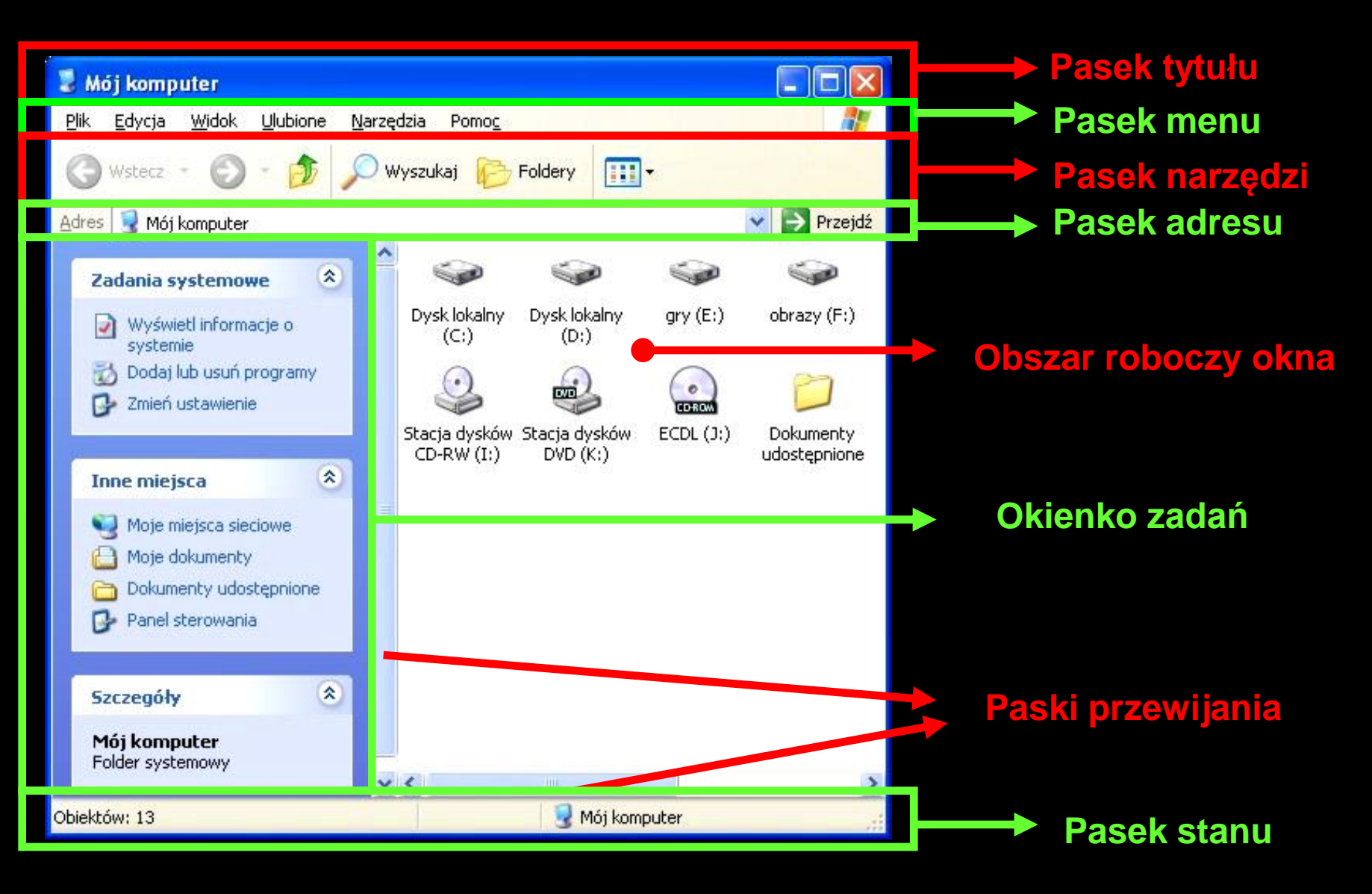

### Pasek zadań i menu start

#### •**Menu Start**

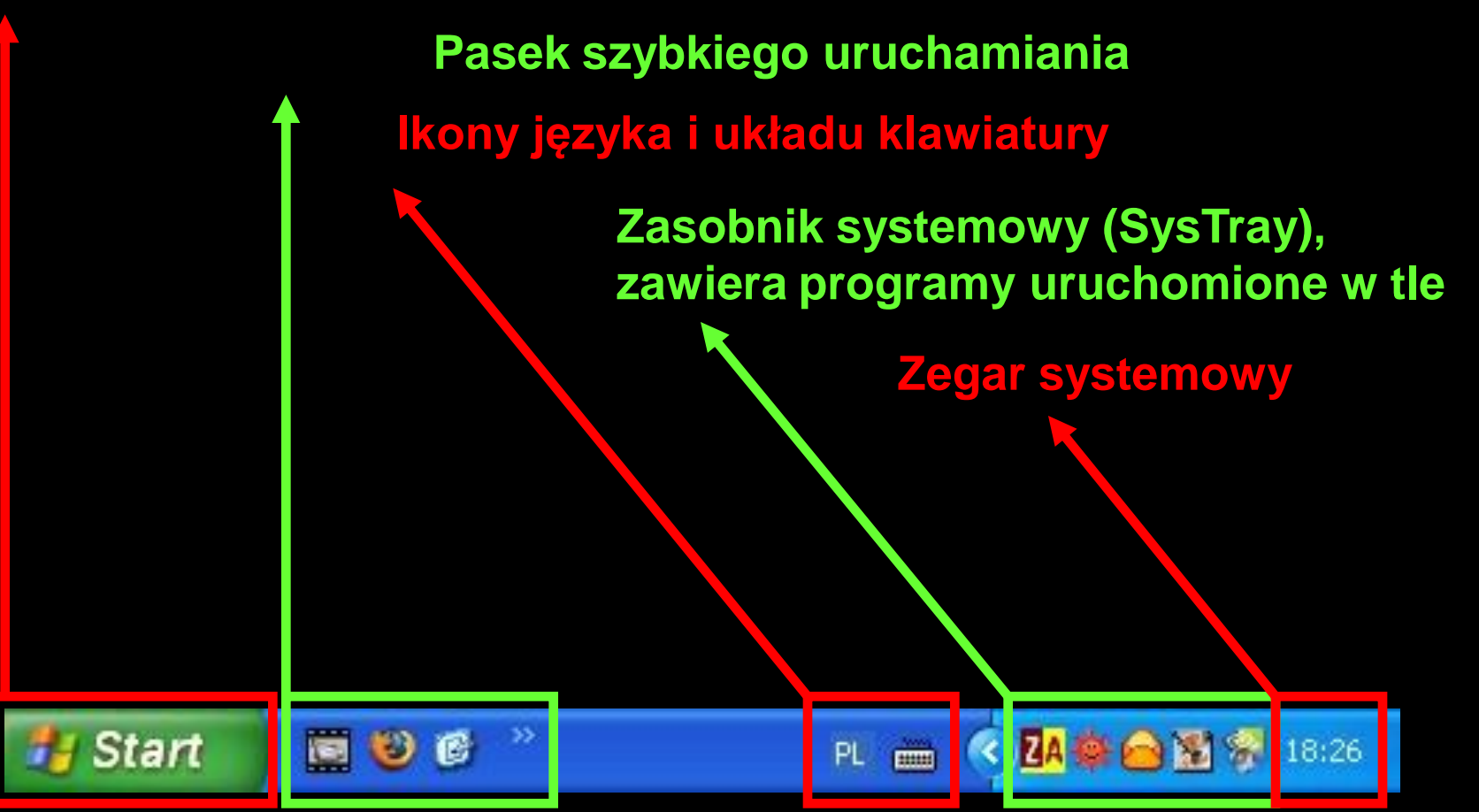

### Eksplorator Windows

### **Drzewo katalogów**

#### struktura katalogów w systemie Windows.

Wstecz  $\rightarrow$   $\rightarrow$ 

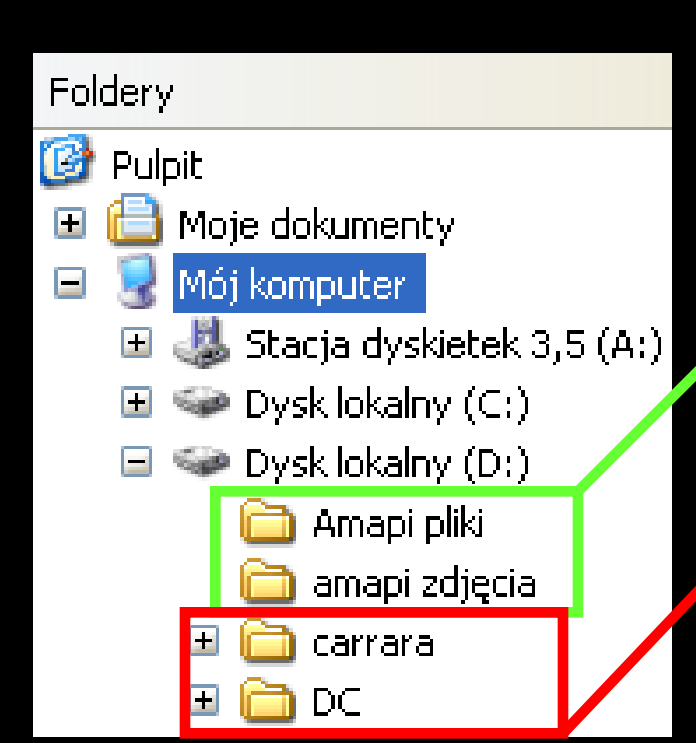

#### Te foldery nie zawierają podfolderów

m.

Foldery

Wyszukaj

#### Te foldery zawierają podfoldery

### Rozszerzenie nazwy pliku

Rozszerzenie nazwy pliku to najczęściej 3-literowy skrót identyfikujący jednoznacznie typ pliku. Na jego podstawie system operacyjny przypisuje do pliku określoną ikonę oraz aplikacje, w której plik będzie otwierany.

## Przykłady rozszerzeń

- Pliki tekstowe \*.txt, \*.rtf, \*.doc, \*.pdf
- Pliki arkusza kalkulacyjnego \*.xls
- Pliki bazy danych \*.mdb
- Pliki prezentacji \*.pps, \*.ppt
- Pliki stron internetowych \*.htm, \*.html
- Pliki skompresowane \*.zip, \*.rar
- Pliki graficzne \*.jpg, \*.bmp, \*.gif
- Pliki dźwiękowe \*.wav, \*.mp3, \*.wma, \*.mid
- Pliki wykonywalne \*.exe
- Pliki systemowe \*.sys, \*.dll

### Wyszukiwanie plików i folderów

Znaki globalne wykorzystywane w wyszukiwaniu:

- \* zastępuje dowolny ciąg znaków n.p: \*.jpg, z\*.doc, \*dok\*
- ? zastępuje jeden znak w nazwie n.p: ???.zip, a???.mp3

### Właściwości pliku

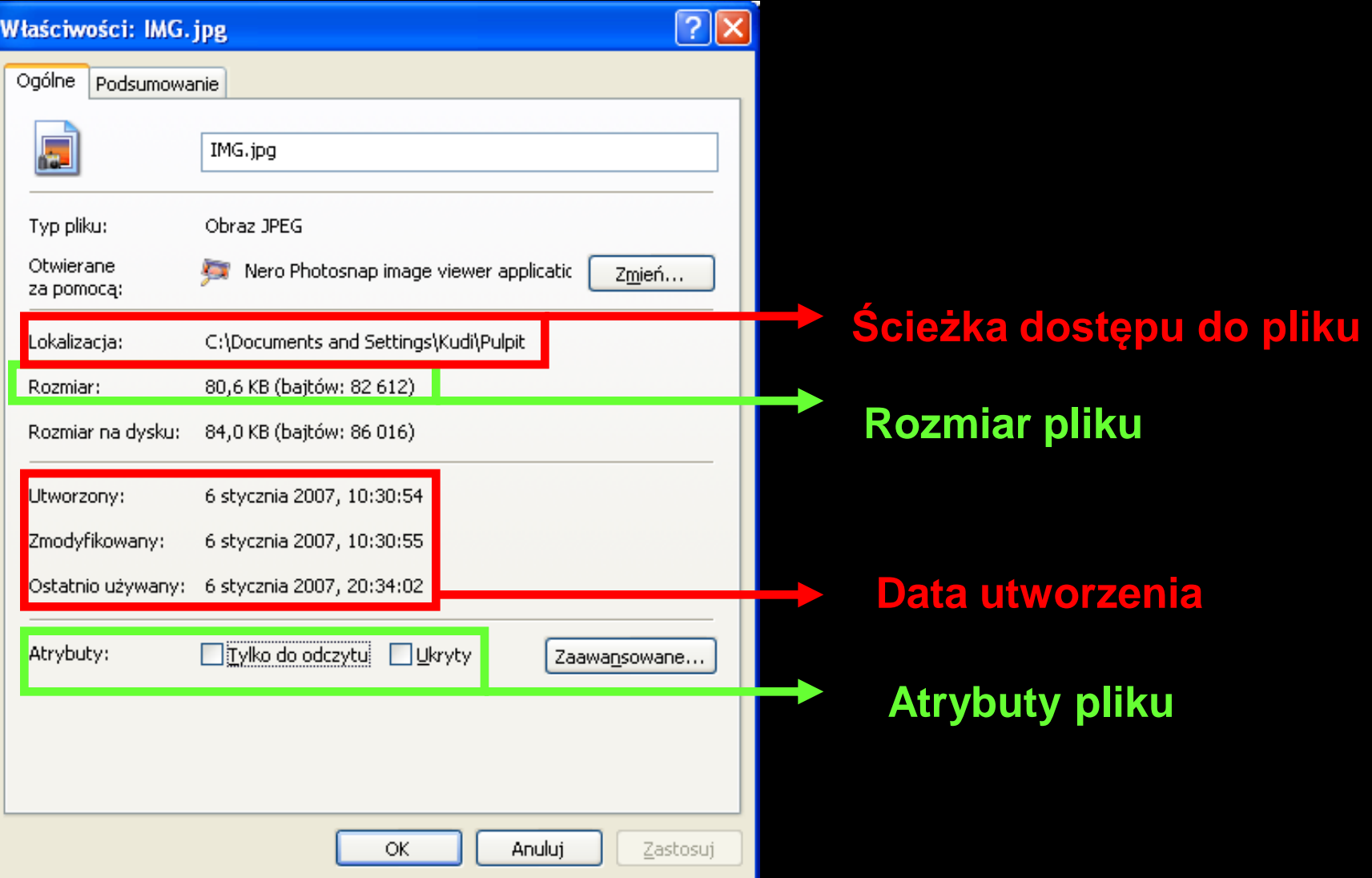

### Sortowanie plików

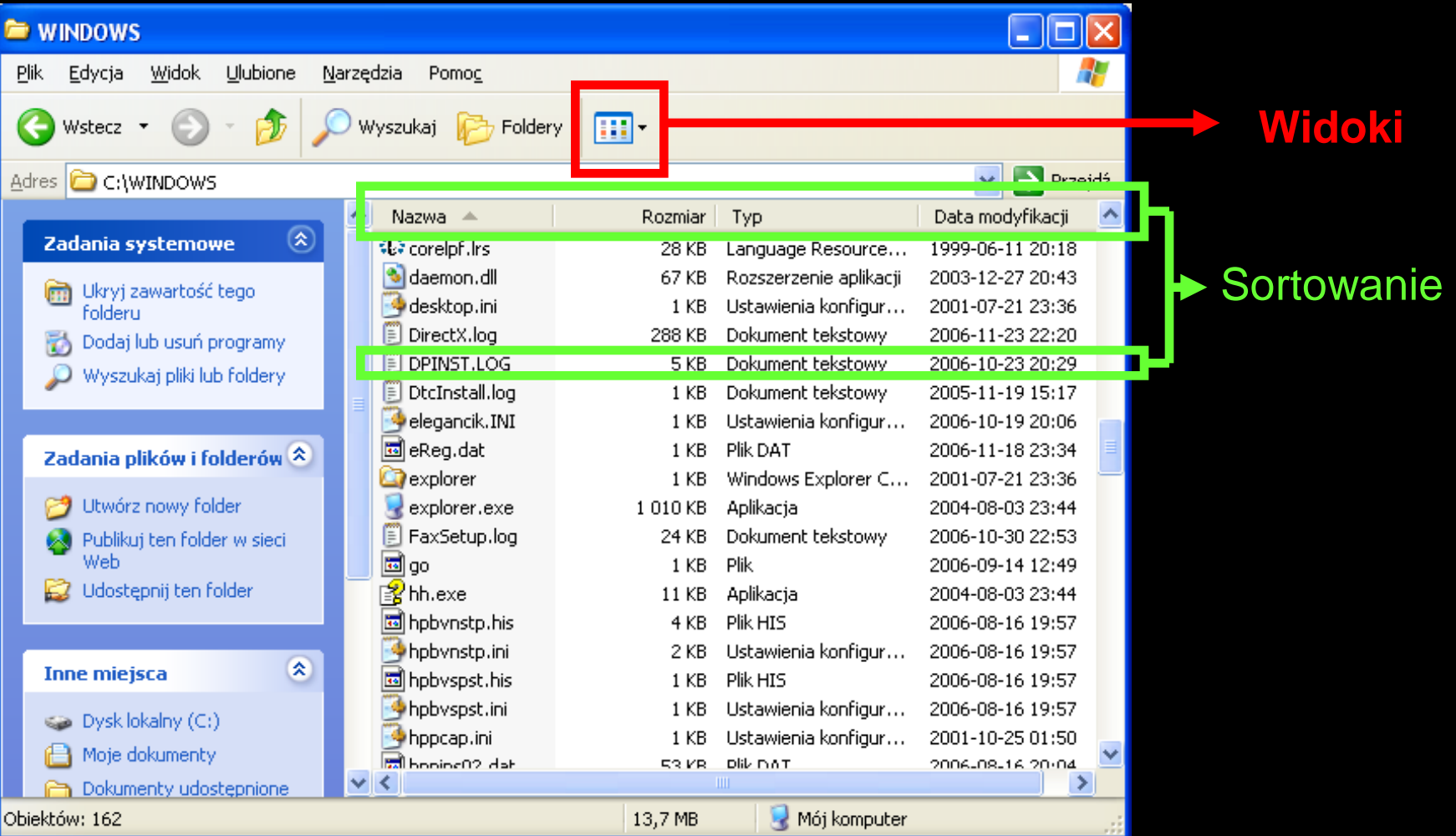

## **Najważniejsze pojęcia**

- Formatowanie przygotowanie nośnika do zapisu danych.
- Defragmentacja operacja układająca pliki na dysku komputerowym tak, aby system miał do nich szybszy dostęp.
- Kompresja polega na zmianie sposobu zapisu informacji w taki sposób, aby zmniejszyć rozmiar pliku. Działaniem przeciwnym do kompresji jest dekompresja.
- Kopia bezpieczeństwa (Backup) Kopia danych wykonywana na zewnętrznych nośnikach w celu zabezpieczenia informacji przed utratą.

### Podstawowe skróty klawiszowe

- F1 pomoc systemu Windows
- Ctrl+a zaznacz wszystko
- Ctrl+c kopiuj
- Ctrl+x wytnij
- Ctrl+v wklej
- Ctrl+s zapisz
- Ctrl+p drukuj

### Koniec

#### 2011-09-12 17:55:10